# **CIFAR10 CNN, BatchNorm and Residual Networks**

Adapted from PyTorch tutorial from (skipping details): https://pytorch.org/tutorials/beginner/blitz/cifar10\_tutorial.html [\(https://pytorch.org/tutorials/beginner/blitz/cifar10\\_tutorial.html\)](https://pytorch.org/tutorials/beginner/blitz/cifar10_tutorial.html)

Also, Prof. Inouye added batchnorm and residual network demos.

## **Load data (skipping details see tutorial for details)**

```
In [1]:
%matplotlib inline
        import torch
        import torchvision
        import torchvision.transforms as transforms
        transform = transforms.Compose(
            [transforms.ToTensor(),
              transforms.Normalize((0.5, 0.5, 0.5), (0.5, 0.5, 0.5))])
        trainset = torchvision.datasets.CIFAR10(root='./data', train=True,
                                                 download=True, transform=transform)
        trainloader = torch.utils.data.DataLoader(trainset, batch_size=4,
                                                   shuffle=True, num_workers=2)
        testset = torchvision.datasets.CIFAR10(root='./data', train=False,
                                                download=True, transform=transform)
        testloader = torch.utils.data.DataLoader(testset, batch_size=4,
                                                  shuffle=False, num_workers=2)
        classes = ('plane', 'car', 'bird', 'cat',
         'deer', 'dog', 'frog', 'horse', 'ship', 'truck')
        import matplotlib.pyplot as plt
        import numpy as np
        # functions to show an image
        def imshow(img):
            img = img / 2 + 0.5 # unnormalize
            npimg = img.numpy()
            plt.imshow(np.transpose(npimg, (1, 2, 0)))
            plt.show()
        # get some random training images
        dataiter = iter(trainloader)
        images, labels = dataiter.next()
        # show images
        imshow(torchvision.utils.make grid(images))
        # print labels
        print(' '.join('%5s' % classes[labels[j]] for j in range(4)))
```
Files already downloaded and verified Files already downloaded and verified

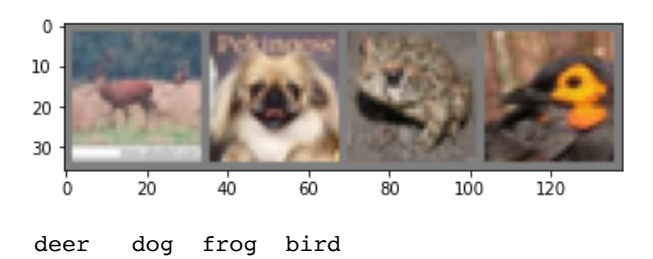

# **Define a Convolutional Neural Network**

```
In [2]:
import torch.nn as nn
        import torch.nn.functional as F
        class Net(nn.Module):
             def __init__(self):
                super(Net, self)._init_()
                 # nn.Conv2d(in_channels, out_channels/n_filters, kernel_size)
                self.conv1 = nn.Conv2d(3, 6, 5) # nn.MaxPool2d(kernel_size, stride)
                 self.pool = nn.MaxPool2d(2, 2)
                 self.conv2 = nn.Conv2d(6, 16, 5)
                 # nn.Linear(in_features, out_features)
                 self.fc1 = nn.Linear(16 * 5 * 5, 120)
                 self.fc2 = nn.Linear(120, 84)
                 self.fc3 = nn.Linear(84, 10)
             def forward(self, x):
                 # Input is (N, 3, 32, 32)
                 x = self.pool(F.relu(self.conv1(x))) # (N, 6, 14, 14)
                 x = self.pool(F.relu(self.conv2(x))) # (N, 16, 5, 5)
                 x = x.view(-1, 16 * 5 * 5) # (N, 400)
                x = F.relu(self.fc1(x)) \# (N, 120) x = F.relu(self.fc2(x)) # (N, 84)
                 x = self.fc3(x) # (N, 10)
                 return x
        net = Net()
```
**torch.nn.Conv2d and similar functions produce object that automatically registers its parameters inside the torch.nn.Module**

**Thus, when calling model.parameters() , it will include these parameters**

**Note that simple ReLU and maxpool functions do not have parameters**

```
In [3]:
# Remember convolution weight has size (out_channels, in_channels, *kernel_size)
        conv1.weight , torch.Size([6, 3, 5, 5]) <class 'torch.nn.parameter.Parameter'>
        conv1.bias , torch.Size([6]) <class 'torch.nn.parameter.Parameter'>
        conv2.weight , torch.Size([16, 6, 5, 5]) <class 'torch.nn.parameter.Parameter'>
        conv2.bias , torch.Size([16]) <class 'torch.nn.parameter.Parameter'>
        fc1.weight , torch.Size([120, 400]) <class 'torch.nn.parameter.Parameter'>
        fc1.bias , torch.Size([120]) <class 'torch.nn.parameter.Parameter'>
        fc2.weight , torch.Size([84, 120]) <class 'torch.nn.parameter.Parameter'>
        fc2.bias , torch.Size([84]) <class 'torch.nn.parameter.Parameter'>
        fc3.weight , torch.Size([10, 84]) <class 'torch.nn.parameter.Parameter'>
        fc3.bias , torch.Size([10]) <class 'torch.nn.parameter.Parameter'>
        for name, p in net.named_parameters():
             print(name, ',', p.size(), type(p))
             #print(type(p))
             #print(p)
```
# **Define a Loss function and optimizer**

Let's use a Classification Cross-Entropy loss and SGD with momentum.

```
In [4]:
import torch.optim as optim
        criterion = nn.CrossEntropyLoss()
        optimizer = optim.SGD(net.parameters(), lr=0.001, momentum=0.9)
```
# **Train the network**

This is when things start to get interesting. We simply have to loop over our data iterator, and feed the inputs to the network and optimize.

```
In [5]:
for epoch in range(2): # loop over the dataset multiple times
             running_loss = 0.0
             for i, data in enumerate(trainloader, 0):
                 # get the inputs; data is a list of [inputs, labels]
                 inputs, labels = data
                 # zero the parameter gradients
                 optimizer.zero_grad()
                 # forward + backward + optimize
                 outputs = net(inputs)
                 loss = criterion(outputs, labels)
                 loss.backward()
                 optimizer.step()
                 # print statistics
                 running_loss += loss.item()
                 if i % 2000 == 1999: # print every 2000 mini-batches
                     print('[%d, %5d] loss: %.3f' %
                            (epoch + 1, i + 1, running_loss / 2000))
                     running_loss = 0.0
        print('Finished Training')
```
/Users/dinouye/opt/anaconda3/envs/ece570/lib/python3.8/site-packages/torch/nn/functional.p y:718: UserWarning: Named tensors and all their associated APIs are an experimental feature and subject to change. Please do not use them for anything important until they are release d as stable. (Triggered internally at /Users/distiller/project/conda/conda-bld/pytorch\_162 3459044803/work/c10/core/TensorImpl.h:1156.)

return torch.max\_pool2d(input, kernel\_size, stride, padding, dilation, ceil\_mode)

[1, 2000] loss: 2.226 [1, 4000] loss: 1.864 [1, 6000] loss: 1.684 [1, 8000] loss: 1.570 [1, 10000] loss: 1.523 [1, 12000] loss: 1.484 [2, 2000] loss: 1.390 [2, 4000] loss: 1.394 [2, 6000] loss: 1.376 [2, 8000] loss: 1.342 [2, 10000] loss: 1.334 [2, 12000] loss: 1.302 Finished Training

Let's quickly save our trained model:

```
In [6]:
PATH = './cifar_net.pth'
        torch.save(net.state_dict(), PATH)
```
See here <https://pytorch.org/docs/stable/notes/serialization.html> \_ for more details on saving PyTorch models.

## **Test the network on the test data**

We have trained the network for 2 passes over the training dataset. But we need to check if the network has learnt anything at all.

We will check this by predicting the class label that the neural network outputs, and checking it against the ground-truth. If the prediction is correct, we add the sample to the list of correct predictions.

Okay, first step. Let us display an image from the test set to get familiar.

```
In [7]:
dataiter = iter(testloader)
        images, labels = dataiter.next()
        # print images
        imshow(torchvision.utils.make grid(images))
        print('GroundTruth: ', ' '.join('%5s' % classes[labels[j]] for j in range(4)))
          \mathbf 0
```
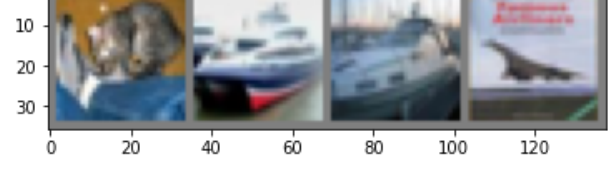

```
GroundTruth: cat ship ship plane
```
Next, let's load back in our saved model (note: saving and re-loading the model wasn't necessary here, we only did it to illustrate how to do so):

```
In [8]:
net = Net()
        net.load state dict(torch.load(PATH))
```
Out[8]: <All keys matched successfully>

Okay, now let us see what the neural network thinks these examples above are:

```
In [9]:
outputs = net(images)
```
The outputs are energies for the 10 classes. The higher the energy for a class, the more the network thinks that the image is of the particular class. So, let's get the index of the highest energy:

In [10]: \_, predicted **=** torch.max(outputs, 1)

> print('Predicted: ', ' '.join('%5s' **%** classes[predicted[j]] **for**  $j$  **in** range( $4$ )))

Predicted: cat ship ship ship

The results seem pretty good.

Let us look at how the network performs on the whole dataset.

```
In [11]:
correct = 0
         total = 0with torch.no_grad():
              for data in testloader:
                  images, labels = data
                  outputs = net(images)
                  _, predicted = torch.max(outputs.data, 1)
                  total += labels.size(0)
                  correct += (predicted == labels).sum().item()
         print('Accuracy of the network on the 10000 test images: %d %%' % (
              100 * correct / total))
```
Accuracy of the network on the 10000 test images: 54 %

That looks way better than chance, which is 10% accuracy (randomly picking a class out of 10 classes). Seems like the network learnt something.

Hmmm, what are the classes that performed well, and the classes that did not perform well:

```
In [12]:
class_correct = list(0. for i in range(10))
         Accuracy of plane : 56 %
         Accuracy of car : 66 %
        Accuracy of bird : 32 %
        Accuracy of cat : 40 %
        Accuracy of deer : 36 %
        Accuracy of dog : 53 %
        Accuracy of frog : 61 %
        Accuracy of horse : 63 %
        Accuracy of ship : 73 %
        Accuracy of truck : 56 %
         class_total = list(0. for i in range(10))with torch.no_grad():
             for data in testloader:
                 images, labels = data
                 outputs = net(images)
                  _, predicted = torch.max(outputs, 1)
                  c = (predicted == labels).squeeze()
                  for i in range(4):
                     label = labels[i]
                      class_correct[label] += c[i].item()
                      class_total[label] += 1
         for i in range(10):
             print('Accuracy of %5s : %2d %%' % (
                  classes[i], 100 * class_correct[i] / class_total[i]))
```
## **Demo of batchnorm**

(Batch normalization and residual networks content added by David Inouye)

```
In [13]:
# Demo of batchnorm 
         import torch
         import torch.nn as nn
         class BatchNormModel(nn.Module):
              def __init__(self, n_channels):
                 super() . _init ()
                  self.bn = nn.BatchNorm2d(n_channels)
              def forward(self, x):
                 x = self,bn(x) return x
```
**First let's create and inspect a batchnorm 2D (i.e., for images) layer**

```
In [14]:
n_channels = 3 # Each channel is treated as a "feature" for images
Out[14]: [('weight',
            Parameter containing:
           tensor([1., 1., 1.], requires_grad=True)),
           ('bias',
            Parameter containing:
           tensor([0., 0., 0.], requires_grad=True))]
         bn_model = nn.BatchNorm2d(n_channels)
         list(bn_model.named_parameters())
```
Notice that there are weight and bias parameters for each channel.

**Let's investigate the layer's behavior during training**

```
In [15]:
def print_mean_std(A, label='unlabeled'):
         batch1: Mean and standard deviation across channels
         tensor([0.0107, 1.0870, 2.0128])
         tensor([2.0200, 1.9704, 2.1094])
         out1: Mean and standard deviation across channels
         tensor([ 6.8545e-09, 1.5467e-07, -1.2159e-07], grad_fn=<MeanBackward1>)
         tensor([1.0000, 1.0000, 1.0000], grad_fn=<StdBackward>)
         batch2: Mean and standard deviation across channels
         tensor([-4.9791, -5.2417, -4.8956])
         tensor([3.0027, 3.0281, 2.9813])
              print(f'{label}: Mean and standard deviation across channels')
              print(torch.mean(A, dim=(0,2,3))) # Sum 
              print(torch.std(A, dim=(0,2,3), unbiased=False))
              print()
         torch.manual_seed(0)
         bn model.train()
         batch1 = 2*torch.randn((100, n_channels, 2, 2)) + torch.arange(n_channels).reshape(1,n_channe
         batch2 = 3*torch.randn((100, n channels, 2, 2)) + -5 # (N, C, H, W)
         out1 = bn_model(batch1)
         out2 = bn_model(batch2)
         print mean std(batch1, 'batch1')
         print mean std(out1, 'out1')
         print_mean_std(batch2, 'batch2')
         print mean std(out2, 'out2')
```
Notice that even though distributions of the batches are quite different and different across channels, the output has been

```
What about during test time?
```
out2: Mean and standard deviation across channels

renormalized across the channel to always have zero mean and unit variance.

tensor([1.0000, 1.0000, 1.0000], grad\_fn=<StdBackward>)

tensor([-1.7166e-07, 3.6746e-07, 2.7969e-07], grad\_fn=<MeanBackward1>)

Let's set simulate two simple batches and then apply at test time

```
In [16]:
torch.manual_seed(0)
         Running mean and standard devaiation
         tensor([0.0987, 0.2405, 0.4342])
         tensor([1.3707, 1.3690, 1.3793])
         batch1: Mean and standard deviation across channels
         tensor([0.0054, 1.0435, 2.0064])
         tensor([1.0100, 0.9852, 1.0547])
         out1: Mean and standard deviation across channels
         tensor([-0.0681, 0.5865, 1.1398], grad fn=<MeanBackward1>)
         tensor([0.7368, 0.7197, 0.7647], grad fn=<StdBackward>)
         batch2: Mean and standard deviation across channels
         tensor([5.0070, 4.9194, 5.0348])
         tensor([1.0009, 1.0094, 0.9938])
         batch1 = torch.randn((100, n_channels, 2, 2)) + torch.arange(n_channels).reshape(1,n_channels
         batch2 = torch.randn((100, n \text{ channels}, 2, 2)) + 5 # (N, C, H, W)
         bn model.train()
         out1 = bn_model(batch1)
         out2 = bn_model(batch2)
         bn_model.eval() # Turn OFF dynamic normalization
         print('Running mean and standard devaiation')
         print(bn_model.running_mean)
         print(torch.sqrt(bn_model.running_var))
         print()
         out1 = bn_model(batch1)
         out2 = bn_model(batch2)
         print_mean_std(batch1, 'batch1')
         print mean std(out1, 'out1')
         print mean std(batch2, 'batch2')
         print mean std(out2, 'out2')
```

```
out2: Mean and standard deviation across channels
tensor([3.5808, 3.4178, 3.3355], grad_fn=<MeanBackward1>)
tensor([0.7302, 0.7373, 0.7205], grad_fn=<StdBackward>)
```
Notice that the running mean and running standard deviation are used for normalization during test time rather than the batch. Thus, it is important to set model.eval() or model.train() when running models with BatchNorm or other specialized layers. Generally, it is just good practice to do this no matter what during training and testing.

#### **Very simple residual network in PyTorch**

(See <https://towardsdatascience.com/residual-network-implementing-resnet-a7da63c7b278> (https://towardsdatascience.com/residual-network-implementing-resnet-a7da63c7b278) for a tutorial on the real ResNet architectures from https://arxiv.org/abs/1512.03385 [\(https://arxiv.org/abs/1512.03385\)\)](https://arxiv.org/abs/1512.03385)

```
In [17]:
import torch.nn as nn
         import torch.nn.functional as F
         class ResidualNet(nn.Module):
             def __init__(self):
                super() . _init ()
                 # nn.Conv2d(in_channels, out_channels/n_filters, kernel_size)
                 self.conv1 = nn.Conv2d(3, 16, 5)
                 # nn.MaxPool2d(kernel_size, stride)
                 self.pool = nn.MaxPool2d(2, 2)
                 self.conv2 = nn.Conv2d(16, 16, 5, padding=2)
                 # nn.Linear(in_features, out_features)
          self.fc1 = nn.Linear(16 * 7 * 7, 120)
          self.fc2 = nn.Linear(120, 120)
                 self.fc3 = nn.Linear(120, 10)
             def forward(self, x):
                 # Input is (N, 3, 32, 32)
                x = self.pool(F.relu(self.comv1(x))) # (N, 16, 14, 14)
                 x = self.pool(F.relu(self.conv2(x)) + x) # (N, 16, 7, 7)
                 x = x.view(-1, 16 * 7 * 7) # 
                 x = F.relu(self.fc1(x)) # (N, 120)
                 x = F.relu(self.fc2(x)) + x # (N, 84)
                 x = self.fc3(x) # (N, 10)
                 return x
         net = ResidualNet()
```
Notice that we merely need to add x back in. PyTorch autograd takes care of the rest. (The real resnets are a bit more complicated but the basic idea is the same.)

#### **Let's train our very simple residual network**

```
In [18]:
import torch.optim as optim
         [1, 2000] loss: 1.823
         [1, 4000] loss: 1.511
         [1, 6000] loss: 1.394
         [1, 8000] loss: 1.365
         [1, 10000] loss: 1.283
         [1, 12000] loss: 1.236
         [2, 2000] loss: 1.153
         [2, 4000] loss: 1.149
         [2, 6000] loss: 1.097
         [2, 8000] loss: 1.098
         [2, 10000] loss: 1.079
         [2, 12000] loss: 1.053
         Finished Training
         Accuracy of the non-residual CNN on the 10000 test images: 53 %
         Accuracy of the network on the 10000 test images: 61 %
         criterion = nn.CrossEntropyLoss()
         optimizer = optim.SGD(net.parameters(), lr=0.001, momentum=0.9)
         for epoch in range(2): # loop over the dataset multiple times
              running_loss = 0.0
              for i, data in enumerate(trainloader, 0):
                  # get the inputs; data is a list of [inputs, labels]
                  inputs, labels = data
                  # zero the parameter gradients
                  optimizer.zero_grad()
                  # forward + backward + optimize
                  outputs = net(inputs)
                  loss = criterion(outputs, labels)
                  loss.backward()
                  optimizer.step()
                  # print statistics
                  running_loss += loss.item()
                  if i % 2000 == 1999: # print every 2000 mini-batches
                      print('[%d, %5d] loss: %.3f' %
                            (epoch + 1, i + 1, running_loss / 2000))
                      running_loss = 0.0
         print('Finished Training')
         correct = 0
         total = 0with torch.no_grad():
              for data in testloader:
                  images, labels = data
                  outputs = net(images)
                  _, predicted = torch.max(outputs.data, 1)
                  total += labels.size(0)
                  correct += (predicted == labels).sum().item()
         print('Accuracy of the non-residual CNN on the 10000 test images: %d %%' % (53))
         print('Accuracy of the network on the 10000 test images: %d %%' % (
              100 * correct / total))
```
#### **(Content below is from original tutorial)**

Okay, so what next?

How do we run these neural networks on the GPU?

### **Training on GPU**

Just like how you transfer a Tensor onto the GPU, you transfer the neural net onto the GPU.

Let's first define our device as the first visible cuda device if we have CUDA available:

```
In [19]:
device = torch.device("cuda:0" if torch.cuda.is_available() else "cpu")
```
*# Assuming that we are on a CUDA machine, this should print a CUDA device:*

print(device)

cpu

The rest of this section assumes that device is a CUDA device.

Then these methods will recursively go over all modules and convert their parameters and buffers to CUDA tensors:

.. code:: python

net.to(device)

Remember that you will have to send the inputs and targets at every step to the GPU too:

.. code:: python

inputs, labels = data[0].to(device), data[1].to(device)

Why dont I notice MASSIVE speedup compared to CPU? Because your network is really small.

**Exercise:** Try increasing the width of your network (argument 2 of the first nn.Conv2d , and argument 1 of the second nn.Conv2d – they need to be the same number), see what kind of speedup you get.

#### **Goals achieved**:

- Understanding PyTorch's Tensor library and neural networks at a high level.
- Train a small neural network to classify images

### **Training on multiple GPUs**

If you want to see even more MASSIVE speedup using all of your GPUs, please check out :doc: data\_parallel\_tutorial .

### **Where do I go next?**

- :doc: Train neural nets to play video games </intermediate/reinforcement\_q\_learning>
- Train a state-of-the-art ResNet network on imagenet \_
- . Train a face generator using Generative Adversarial Networks
- . Train a word-level language model using Recurrent LSTM networks
- More examples
- More tutorials \_
- . Discuss PyTorch on the Forums
- Chat with other users on Slack \_